# **Configure BGP Confederations on Nexus 9000**

### **Contents**

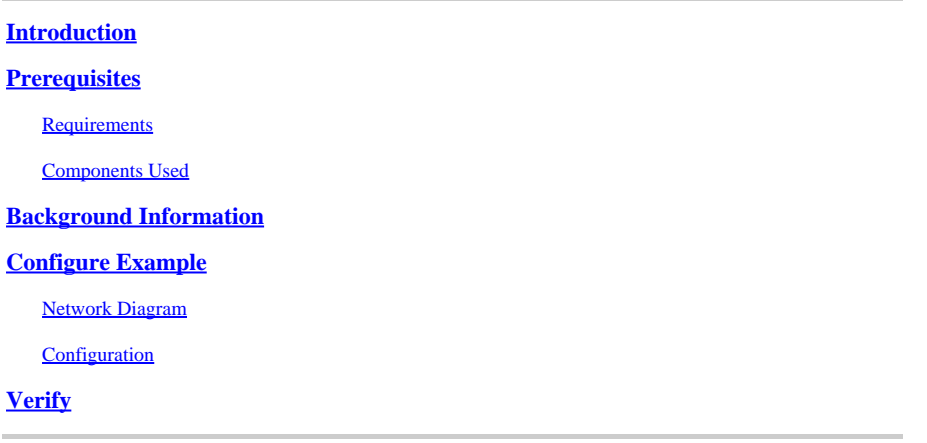

# <span id="page-0-0"></span>**Introduction**

This document describes the procedure to configure Border Gateway Protocol (BGP) Confederations on Nexus 9000 series.

# <span id="page-0-1"></span>**Prerequisites**

#### <span id="page-0-2"></span>**Requirements**

Cisco recommends that you have knowledge of these topics:

- Nexus Switches
- BGP

#### <span id="page-0-3"></span>**Components Used**

his document is not restricted to specific software and hardware versions.

The information in this document was created from the devices in a specific lab environment. All of the devices used in this document started with a cleared (default) configuration. If your network is live, ensure that you understand the potential impact of any command.

### <span id="page-0-4"></span>**Background Information**

The mechanism BGP uses to avoid routing loops is adding its own Autonomous System Number (ASN) to the AS PATH attribute. For an IBGP topology, the updates do not modify the AS-PATH attribute as they belong to the same ASN, which can cause a routing loop.

BGP uses its split-horizon rule that states a BGP device receives a prefix via an IBGP peer, and cannot advertise the prefix to another IBGP neighbor. This rule forces you to have a full-mesh topology to exchange prefixes with every IBGP neighbor. For big networks to have a full-meshed scenario is not scalable as it uses excessive resources to create the peerings.

The alternatives to a full-meshed topology for iBGP are:

- Route Reflection
- Confederations

This document focus on the usage of BGP Confederations only.

BGP Confederation eliminates the need for a full-mesh topology by dividing an ASN into multiple subautonomous systems and grouping them into a confederation.

# <span id="page-1-0"></span>**Configure Example**

<span id="page-1-1"></span>To check the BGP Confederation configuration guide, see [Advance BGP Configuration Guide Nexus 9000.](https://www.cisco.com/c/en/us/td/docs/dcn/nx-os/nexus9000/102x/configuration/Unicast-routing/cisco-nexus-9000-series-nx-os-unicast-routing-configuration-guide-release-102x/m-n9k-configuring-advanced-bgp-102x.html#task_39BB988755EE4E5D8D5BA65D08BDEEF5)

#### **Network Diagram**

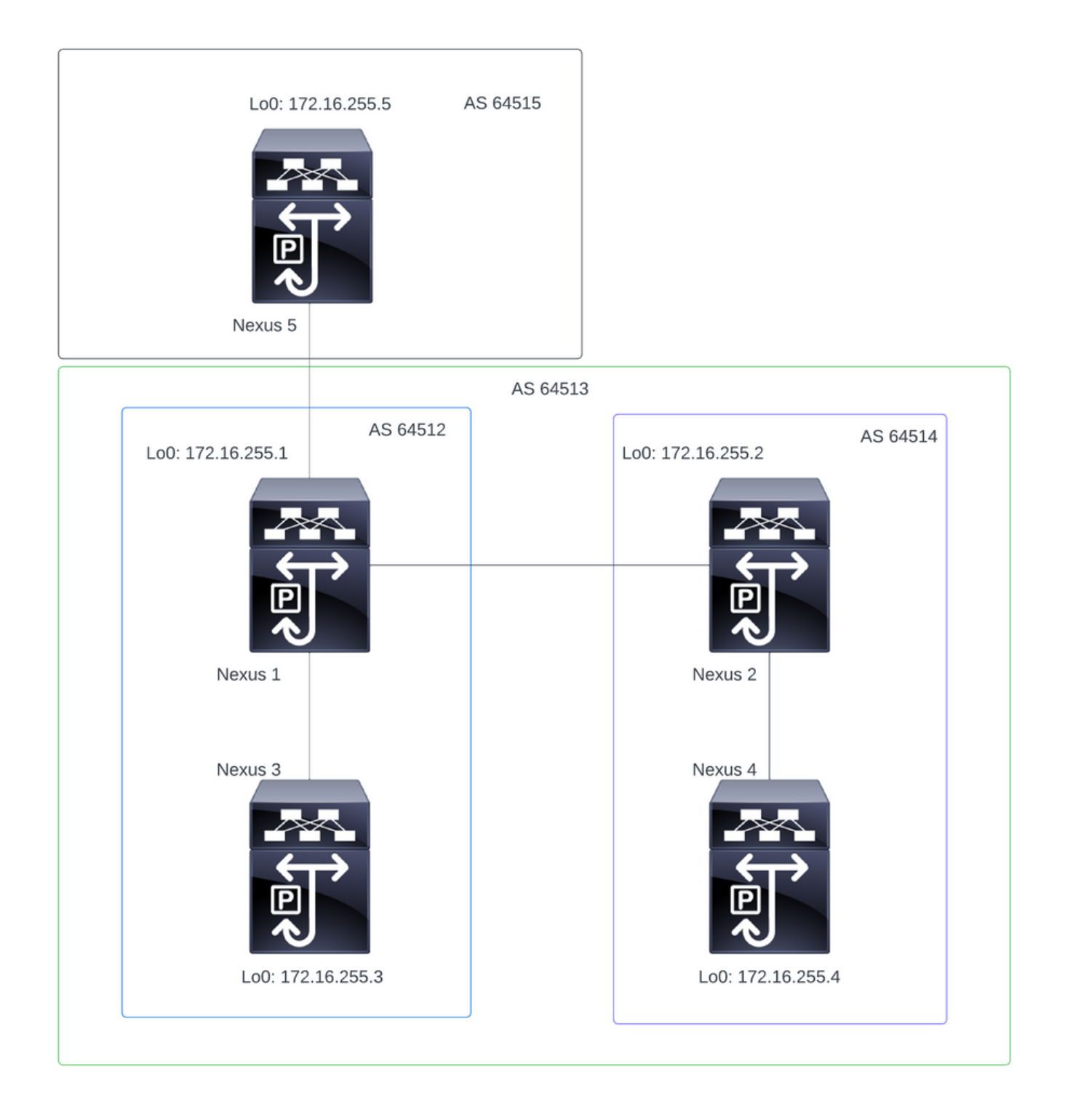

Note: In the topology, Nexus 1, Nexus 2, Nexus 3, and Nexus 4 are part of the same Confederation ASN 64513, dividing the confederation into 2 smaller ASN (64512 and 64514)

**Note**: Nexus 1 and Nexus 3 establish an iBGP neighborship.

**Note**: Nexus 2 and Nexus 4 establish an iBGP neighborship.

**Note:** Nexus 1 and Nexus 2 establish an eBGP neighborship.

#### <span id="page-3-0"></span>**Configuration**

Note: The Confederation configuration causes a reset to every established bgp peer. This configuration must be done under a Maintenance Window.

Nexus 1

Nexus1# show running-config bgp !Command: show running-config bgp !Running configuration last done at: Thu Jul 20 21:13:08 2023 !Time: Thu Jul 20 23:28:41 2023 version 10.2(5) Bios:version 05.47 feature bgp router bgp 64512 --> Local ASN confederation identifier 64513 --> BGP Confederation identifier confederation peers 64514 --> ASN that belong to the Confederation log-neighbor-changes neighbor 10.0.5.2 remote-as 64515 address-family ipv4 unicast neighbor 172.16.255.2 remote-as 64514 update-source loopback0 address-family ipv4 unicast neighbor 172.16.255.3 remote-as 64512 log-neighbor-changes update-source loopback0 address-family ipv4 unicast Nexus 2 Nexus2# show running-config bgp !Command: show running-config bap !Running configuration last done at: Thu Jul 20 21:12:54 2023 !Time: Thu Jul 20 23:31:04 2023 version 10.2(5) Bios:version 05.47 feature bgp router bap 64514 --> Local ASN confederation identifier 64513 --> BGP Confederation identifier confederation peers 64512 --> ASN that belong to the Confederation log-neighbor-changes neighbor 172.16.255.1 remote-as 64512 update-source loopback0 address-family ipv4 unicast neighbor 172.16.255.4 remote-as 64514

 update-source loopback0 address-family ipv4 unicast

Nexus 3

Nexus3# show running-config bgp !Command: show running-config bgp !Running configuration last done at: Thu Jul 20 21:14:54 2023 !Time: Thu Jul 20 23:31:45 2023 version 10.2(5) Bios:version 05.47 feature bgp router bgp 64512 --> Local ASN confederation identifier 64513 --> BGP Confederation identifier log-neighbor-changes neighbor 172.16.255.1 remote-as 64512 log-neighbor-changes update-source loopback0 address-family ipv4 unicast Nexus 4 Nexus4# show running-config bgp !Command: show running-config bgp !Running configuration last done at: Thu Jul 20 15:11:15 2023 !Time: Thu Jul 20 17:32:58 2023 version 10.2(5) Bios:version 05.47 feature bgp router bgp 64514 --> Local ASN confederation identifier 64513 --> BGP Confederation identifier log-neighbor-changes address-family ipv4 unicast network 172.30.1.0/24 network 172.30.2.0/24 network 172.30.3.0/24 network 172.30.4.0/24 network 172.30.5.0/24 network 172.30.6.0/24 network 172.30.7.0/24 network 172.30.8.0/24 neighbor 172.16.255.2 remote-as 64514 update-source loopback0 address-family ipv4 unicast

Nexus5# show running-config bgp !Command: show running-config bgp !Running configuration last done at: Thu Jul 20 21:13:32 2023 !Time: Thu Jul 20 23:33:34 2023 version 10.2(5) Bios:version 05.47 feature bgp router bgp 64515 --> Local ASN log-neighbor-changes address-family ipv4 unicast network 192.168.1.0/24 network 192.168.2.0/24 network 192.168.3.0/24 network 192.168.4.0/24 network 192.168.5.0/24 network 192.168.6.0/24 network 192.168.7.0/24 network 192.168.8.0/24 neighbor 10.0.5.1 remote-as 64513 address-family ipv4 unicast

<span id="page-5-0"></span>**Verify**

Nexus 1

Step 1: BGP neighbors are established and exchanging prefixes.

Nexus1# show ip bgp summary BGP summary information for VRF default, address family IPv4 Unicast BGP router identifier 172.16.255.1, local AS number 64512 BGP table version is 28, IPv4 Unicast config peers 3, capable peers 3 16 network entries and 16 paths using 4416 bytes of memory BGP attribute entries [2/704], BGP AS path entries [2/12] BGP community entries [0/0], BGP clusterlist entries [0/0] Neighbor V AS MsgRcvd MsgSent TblVer InQ OutQ Up/Down State/PfxRcd 10.0.5.2 4 64515 328 321 28 0 0 05:00:34 8 172.16.255.2 4 64514 270 264 28 0 0 04:16:51 8

172.16.255.3 4 64512 318 318 28 0 0 05:12:28 0

Step 2: The prefixes learned by the confederation peer are identified by looking the status *c-confed*.

Nexus1# show ip bgp BGP routing table information for VRF default, address family IPv4 Unicast BGP table version is 28, Local Router ID is 172.16.255.1 Status: s-suppressed, x-deleted, S-stale, d-dampened, h-history, \*-valid, >-best Path type: i-internal, e-external, c-confed, l-local, a-aggregate, r-redist, I-injected Origin codes: i - IGP, e - EGP, ? - incomplete, | - multipath, & - backup, 2 - best2

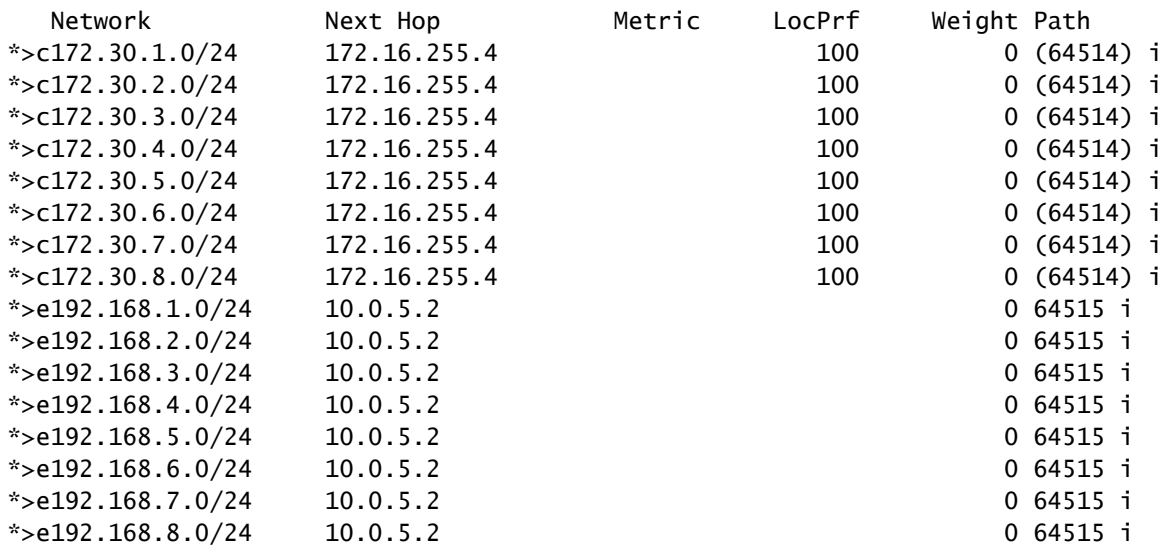

#### Nexus 2

Step 1: BGP neighbors are established and exchanging prefixes.

Nexus2# show ip bgp summary BGP summary information for VRF default, address family IPv4 Unicast BGP router identifier 172.16.255.2, local AS number 64514 BGP table version is 27, IPv4 Unicast config peers 2, capable peers 2 16 network entries and 16 paths using 3904 bytes of memory BGP attribute entries [2/344], BGP AS path entries [1/12] BGP community entries [0/0], BGP clusterlist entries [0/0] Neighbor V AS MsgRcvd MsgSent TblVer InQ OutQ Up/Down State/PfxRcd 172.16.255.1 4 64512 274 265 27 0 0 04:20:26 8 172.16.255.4 4 64514 269 262 27 0 0 04:16:00 8

Step 2: The prefixes learned by the confederation peer are identified by looking the status *c-confed*.

Nexus2# show ip bgp BGP routing table information for VRF default, address family IPv4 Unicast BGP table version is 27, Local Router ID is 172.16.255.2 Status: s-suppressed, x-deleted, S-stale, d-dampened, h-history, \*-valid, >-best Path type: i-internal, e-external, c-confed, l-local, a-aggregate, r-redist, I-injected Origin codes: i - IGP, e - EGP, ? - incomplete, | - multipath, & - backup, 2 - best2

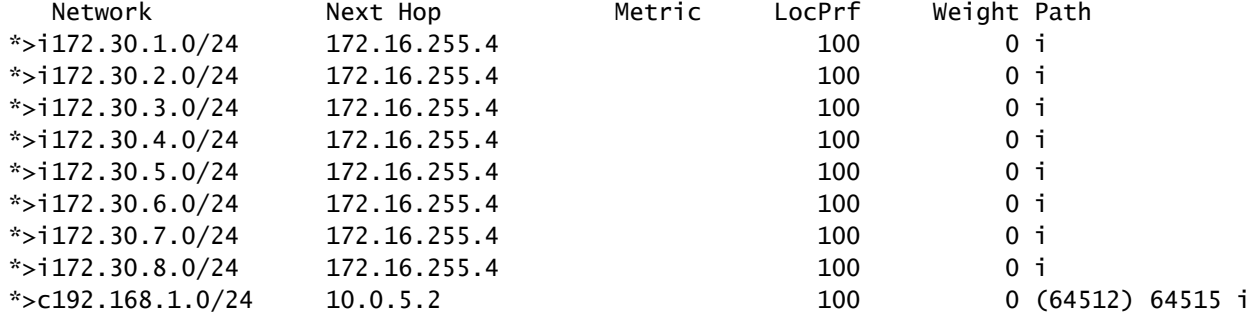

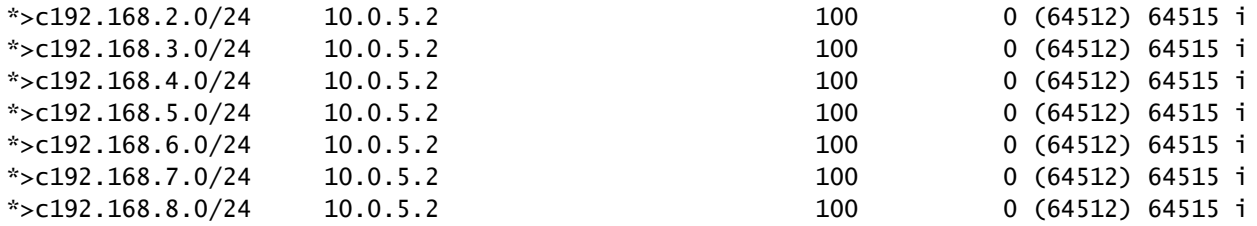

Nexus 3

Step 1: BGP neighbor is established and exchanging prefixes.

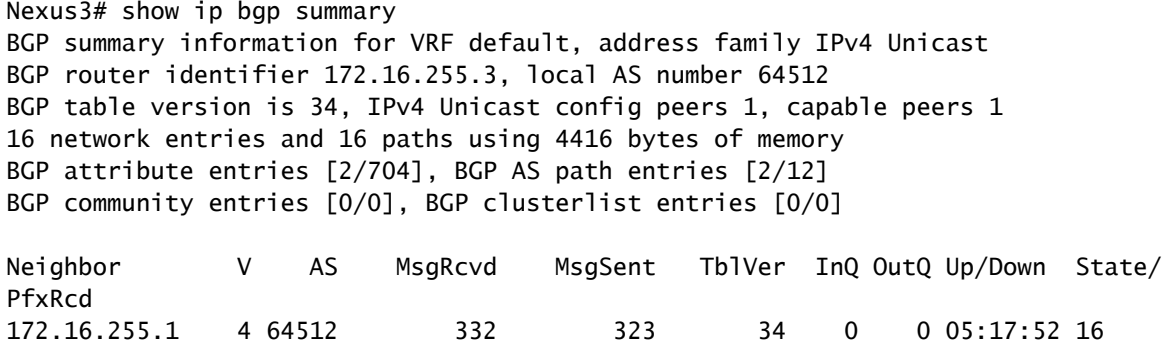

Step 2: From Nexus 3 perspective, the prefixes are learned as normal iBGP prefixes. From its perspective, it does not have any confederation neighbor, and its only peer is an iBGP peer.

Nexus3# show ip bgp BGP routing table information for VRF default, address family IPv4 Unicast BGP table version is 34, Local Router ID is 172.16.255.3 Status: s-suppressed, x-deleted, S-stale, d-dampened, h-history, \*-valid, >-best Path type: i-internal, e-external, c-confed, l-local, a-aggregate, r-redist, I-i njected Origin codes: i - IGP, e - EGP, ? - incomplete, | - multipath, & - backup, 2 - b est2

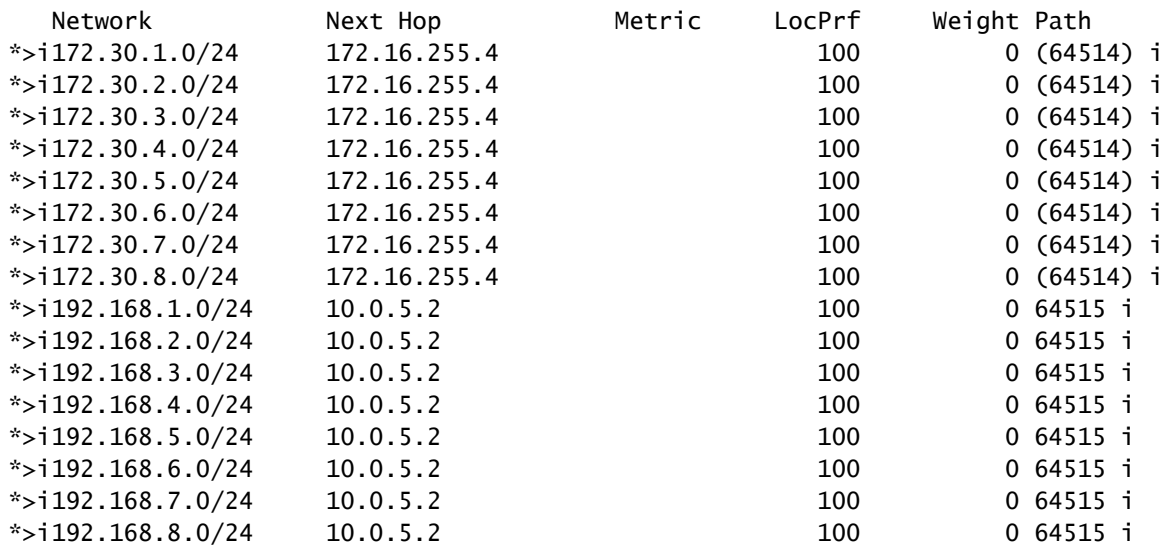

Nexus 4

Step 1: BGP neighbor is established and exchanging prefixes.

Nexus4# show ip bgp summary BGP summary information for VRF default, address family IPv4 Unicast BGP router identifier 172.16.255.4, local AS number 64514 BGP table version is 18, IPv4 Unicast config peers 1, capable peers 1 16 network entries and 16 paths using 4416 bytes of memory BGP attribute entries [2/704], BGP AS path entries [1/12] BGP community entries [0/0], BGP clusterlist entries [0/0] Neighbor V AS MsgRcvd MsgSent TblVer InQ OutQ Up/Down State/PfxRcd 172.16.255.2 4 64514 268 267 18 0 0 04:21:40 8

Step 2: From Nexus 4 perspective, the prefixes are learned as normal iBGP prefixes. From its perspective, it does not have any confederation neighbor, and its only peer is an iBGP peer.

Nexus4# show ip bgp BGP routing table information for VRF default, address family IPv4 Unicast BGP table version is 18, Local Router ID is 172.16.255.4 Status: s-suppressed, x-deleted, S-stale, d-dampened, h-history, \*-valid, >-best Path type: i-internal, e-external, c-confed, l-local, a-aggregate, r-redist, I-injected Origin codes: i - IGP, e - EGP, ? - incomplete, | - multipath, & - backup, 2 - best2

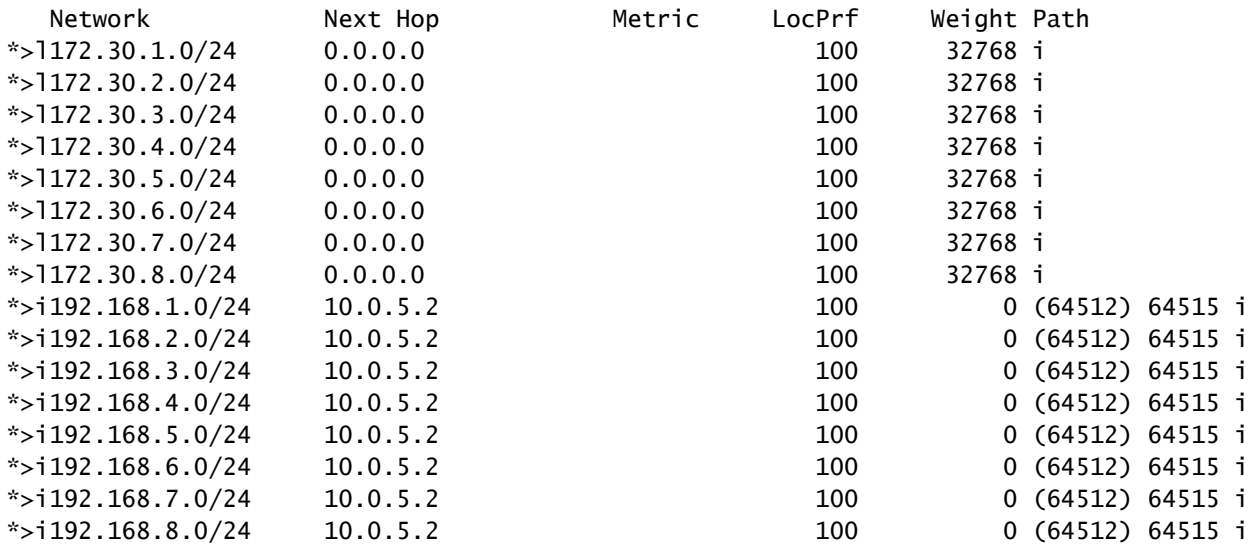

Nexus 5

Step 1: BGP neighbor is established and exchanging prefixes. In this case the only neighbor is Nexus 3, and this is an eBGP neigbor.

Nexus5# show ip bgp summary BGP summary information for VRF default, address family IPv4 Unicast BGP router identifier 172.16.255.5, local AS number 64515 BGP table version is 18, IPv4 Unicast config peers 1, capable peers 1 16 network entries and 16 paths using 3904 bytes of memory BGP attribute entries [2/344], BGP AS path entries [1/6] BGP community entries [0/0], BGP clusterlist entries [0/0] Neighbor V AS MsgRcvd MsgSent TblVer InQ OutQ Up/Down State/PfxRcd

10.0.5.1 4 64513 317 317 18 0 0 05:11:26 8

Step 2: From Nexus 5 perspective, the prefixes received from Nexus 3 are received using the AS PATH of the Confederation ASN, but are received as normal eBGP prefixes.

Nexus5# show ip bgp BGP routing table information for VRF default, address family IPv4 Unicast BGP table version is 18, Local Router ID is 172.16.255.5 Status: s-suppressed, x-deleted, S-stale, d-dampened, h-history, \*-valid, >-best Path type: i-internal, e-external, c-confed, l-local, a-aggregate, r-redist, I-i njected Origin codes: i - IGP, e - EGP, ? - incomplete, | - multipath, & - backup, 2 - b est2

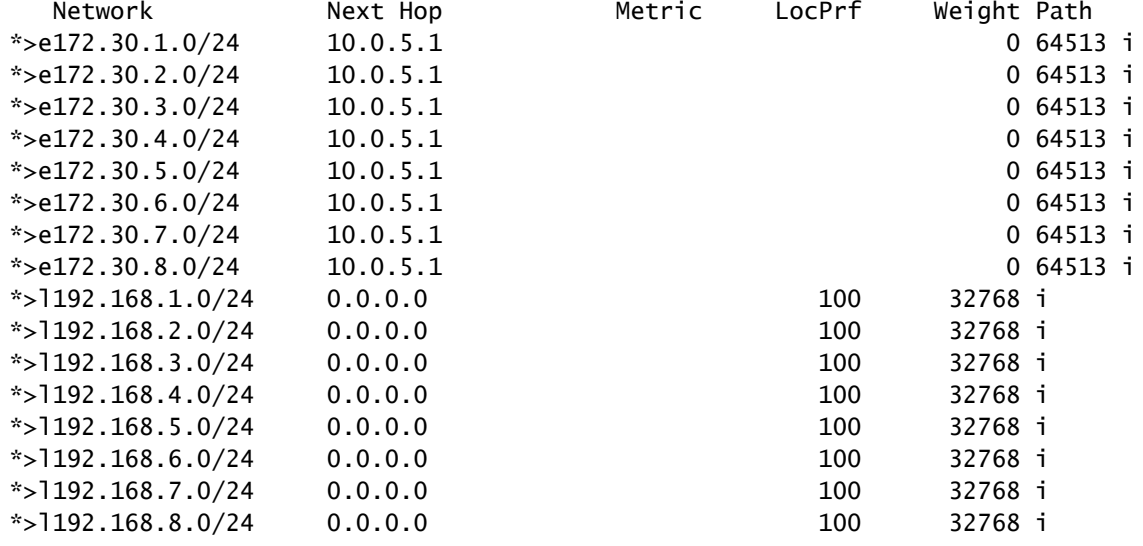

**Note**: Nexus 5 is not aware of the Confederation used between Nexus 1 - Nexus 4. From its perspective these are normal eBGP prefixes.